<span id="page-0-0"></span>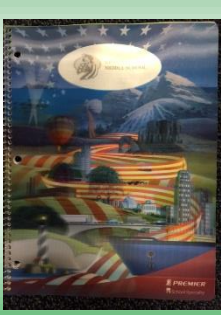

#### **Lesson 26**

**Planner: Formatting: margins and line spacing Objectives:** I can format margins, fonts, and line spacing

**I can explain how to use the ruler and dialog boxes to format margins**

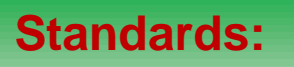

- **6.A.8.1 Explain uses for and advantages of technology systems.**
- **6.B.8.1 Select and justify the use of digital tools and resources to accomplish a variety of tasks**

#### **Essential Question(s):**

**How do I format a paper for my ELA assignments?**

**How do I adjust margins and line spacing in MS Word?**

### **WARM UP**

## **KEYBOARD 15 MINUTES**

**Share your Power Point to the Class folder in OneDrive.**

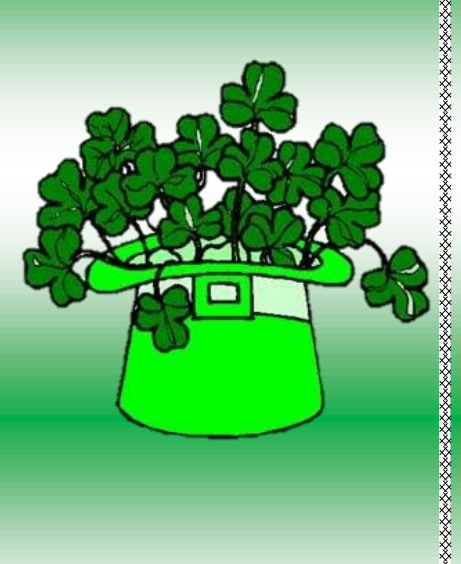

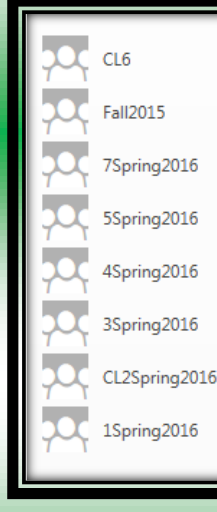

\*\*\*\*\*\*\*\*\*\*\*\*\*\*\*\*\*\*\*\*\*\*\*\*\*

,,,,,,,,,,,,,,,,,,,,,,,,,,,,,,

## **Upload your Jason/Linda Power Pts to Edmodo! Activity 1**

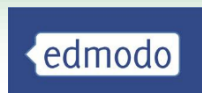

\*\*\*\*\*\*\*\*\*\*\*\*\*\*\*\*\*\*\*\*\*\*\*\*\*\*\*\*\*\*\*\*\*

\*\*\*\*\*\*\*\*\*\*\*\*\*\*\*\*\*\*\*\*\*\*\*\*\*\*\*\*

\*\*\*\*\*\*\*\*\*\*\*\*\*\*\*\*\*\*\*

**JOURNAL C: ENTRY 14 WORKING TOGETHER DATE**

## **In a paragraph of a minimum of 5 sentences, explain the benefits of working together to complete a project.**

## **Activity 2**

\*\*\*\*\*\*\*\*\*\*\*\*\*\*\*\*\*\*\*\*\*\*\*\*\*\*

\*\*\*\*\*\*\*\*\*\*\*\*\*\*\*\*\*\*\*\*\*\*\*

,,,,,,,,,,,,,,,,,,,,,,,,

edmodo

**Go to: Edmodo Find the Attachment: WCSD AUP WORD Document/** 

**Open the document: We will use it to practice Change the view to Print view. Save the Document to OneDrive/Computers/Misc.**

**Video: page layout**

http://www.gcflearnfree.org/office2013/word2013/9

### **Activity 4**

### **Page Setups: Margins**

- **1. View/Ruler**
- **2. Use Ruler to slide to Margins**
- **3. Page set-up Margins/ Custom margins**

**What is a Gutter?**

## **PRACTICE:**

**Set Margins at the following:**

**Right: 2.5, 3.0, .75 Left: 7.5, 6.0, 8.0 Top: 4.0, 2.5, .5 Bottom: 4.4, 1.0, 3.25**

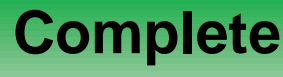

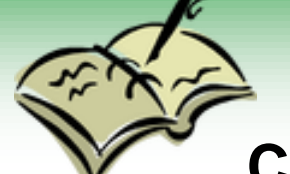

**Entry 15/Setting Margins/Date Complete the following Sentence;**

**I like to set Margins using the \_\_\_\_\_\_\_\_\_\_\_\_\_\_ method, because\_\_\_\_\_\_\_\_\_\_\_\_\_\_\_\_\_\_\_\_**

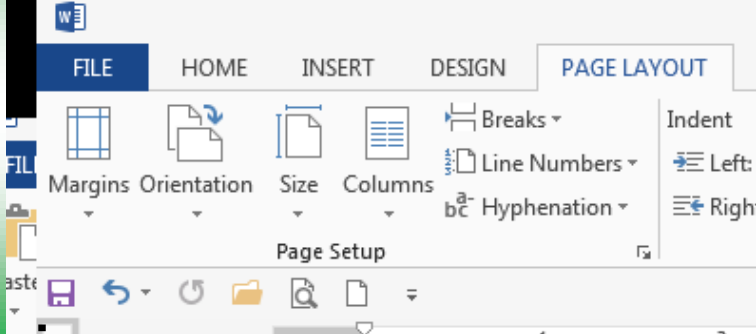

\*\*\*\*\*\*\*\*\*<del>\*\*\*\*\*\*\*\*\*\*\*\*</del>\*\*\*

\*\*\*\*\*\*\*\*\*\*\*\*\*\*\*\*\*\*\*\*\*\*\*\*\*\*\*

**xxxxxxxxxxxxxxx** 

## **Activity 4 MORE PAGE SET UP OPTIONS**

**Page Layout/Page Set up: Try these:** 

- **Size of page: Letter, legal, etc. 3x5 (notecards)**
- **Columns: newsletters**
- **Line Numbers**
- **Hyphenation**

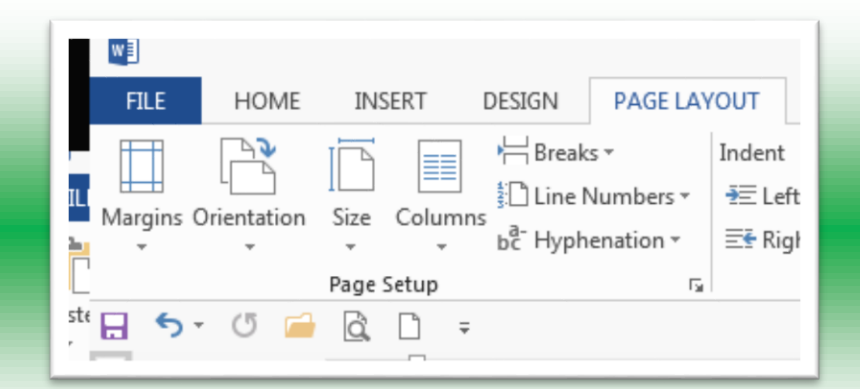

\*\*\*\*\*\*\*\*\*\*\*\*\*\*\*\*\*\*\*\*\*\*\*\*\*\*

\*\*\*\*\*\*\*\*<del>\*\*\*\*\*\*\*\*\*\*\*\*</del>\*\*\*

\*\*\*\*\*\*\*\*\*\*\*\*\*\*\*\*\*\*\*

 **Discuss: How/when could I use these features?**

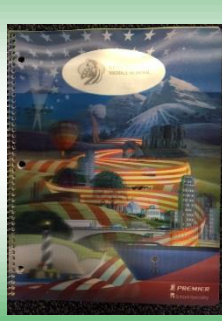

#### **Lesson 27**

**Planner: Formatting: margins and line spacing**

**Objectives:** I can format margins, fonts, and line spacing

**I can explain how to use the ruler and dialog boxes to format margins**

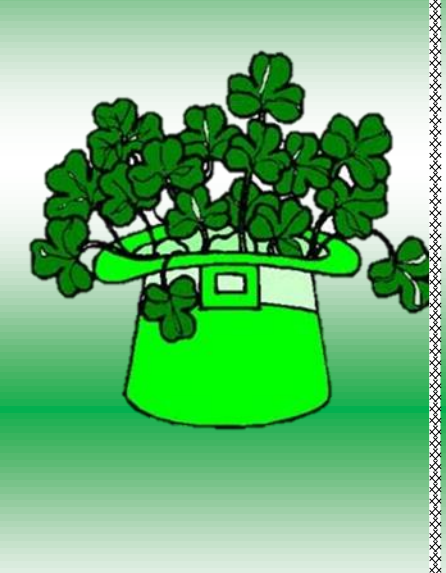

### **Standards:**

**6.A.8.1 Explain uses for and advantages of technology systems.**

**6.B.8.1 Select and justify the use of digital tools and resources to accomplish a variety of tasks**

#### **Essential Question(s):**

**How do I format a paper for my ELA assignments?**

**How do I adjust margins and line spacing in MS Word?**

## **WARM UP: Keyboard 10 minutes**

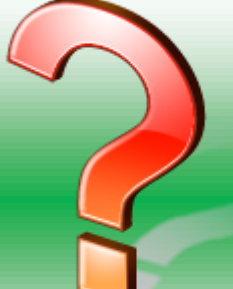

,,,,,,,,,,,,,,,,,,,,,,,,,,,,,

#### **Journal C**

 $-0.8$ 

**BEE 10** 

age: 13 of 15 Words: 936

\*\*\*\*\*\*\*\*\*<del>\*\*\*\*\*\*\*\*\*\*\*\*\*\*\*\*\*\*\*\*</del>\*\*\*

## **Entry #16/how to…/Date**

**Create the table. You will add to it as we learn.**

Describe 2 ways (using WORD) to complete each **Describe 2 ways (using WORD)** 

**(You can use screenshots to help you)**

**"Add a ruler" –method 2**

\*\*\*\*\*\*\*\*<del>\*\*\*\*\*\*\*\*\*\*\*\*\*\*\*\*\*\*</del>\*\*

\*\*\*\*\*\*\*\*\*\*\*\*\*\*\*\*\*\*\*\*

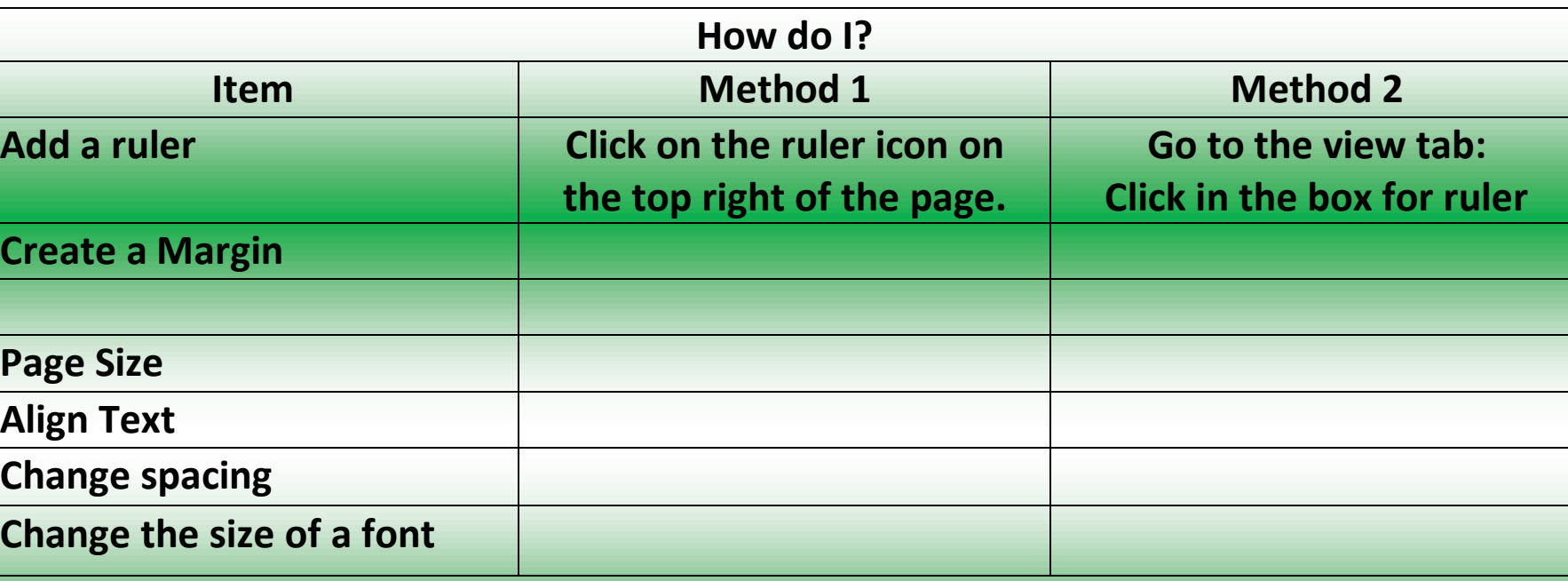

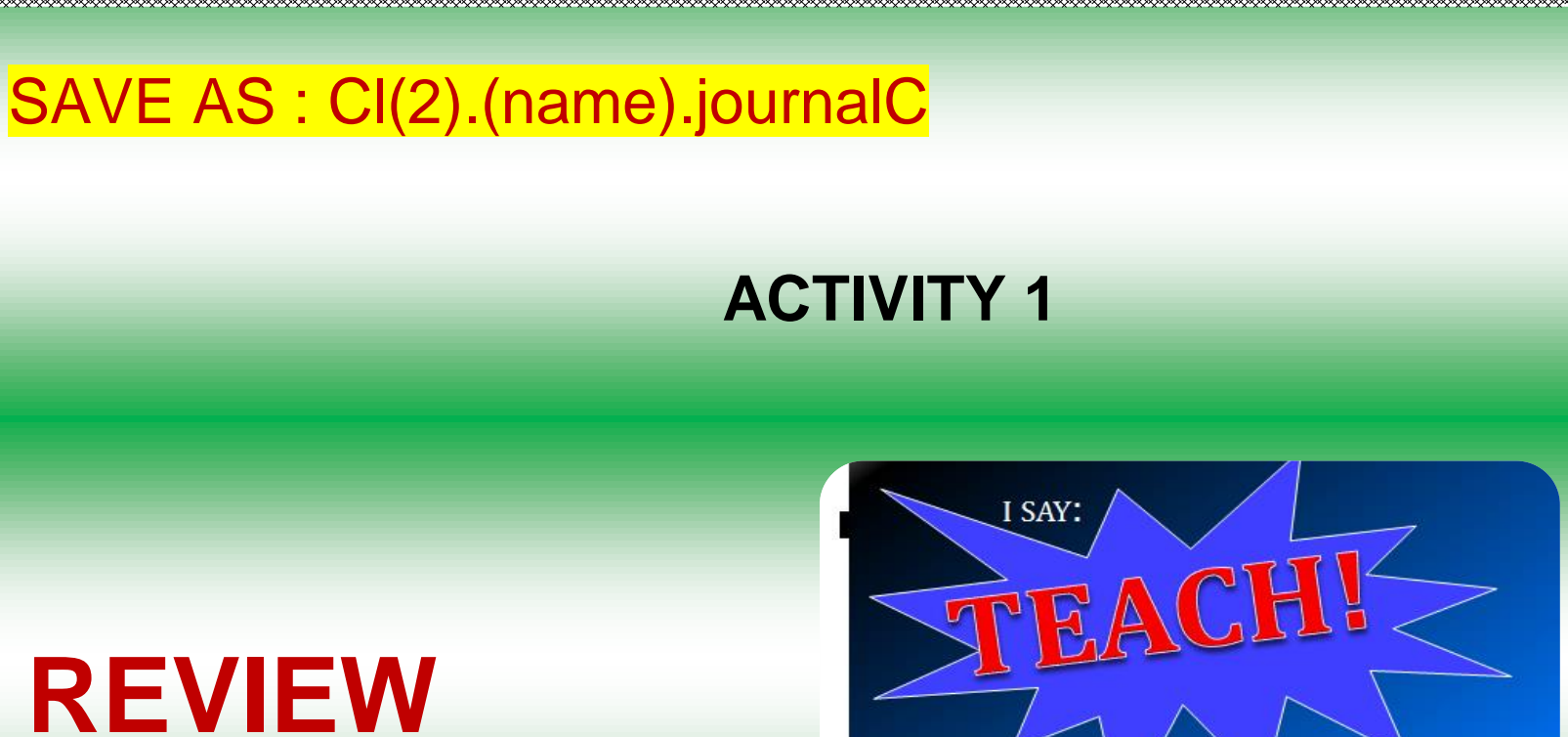

YOU SAY:

OK!

,,,,,,,,,,,,,,,,,,,,,,,,,,,,,,,,,,,

# **Page Setup Options** Video:

<http://www.gcflearnfree.org/office2013/word2013/9>

# **ACTIVITY 2: Paragraph tools**

### **Video: [Line and paragraph spacing](http://www.gcflearnfree.org/office2013/word2013/12)**

## **SPACING**

**What spacing is required for your writing assignments?**

**Why do you think this is the requirement?**

**Practice with spacing.**

**ALIGNMENT Left, Center, Right, Justified. INDENTS**

**How far should you indent?**

**How do you do this?** 

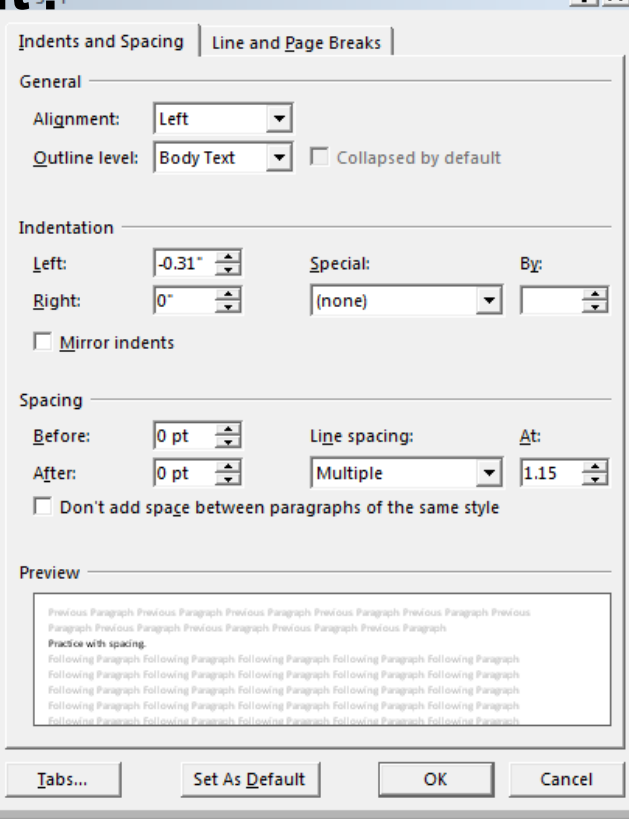

\*\*\*\*\*\*\*\*\*\*\*\*\*\*\*\*\*\*\*\*\*\*\*\*\*\*\*\*

\*\*\*\*\*\*\*\*\*\*\*\*\*\*\*\*\*\*\*\*\*\*

 $2|x|$ 

**Crea** 

**Alig** 

**Change spacing**

**Change the size of a font**

**ひひひひひひひひひひひひめのひひひめのひひろう** 

### **Continue with:**

## **Entry #16/how to…/Date**

**Create the table. You will add to it as we learn.**

**Describe 2 ways (using WORD) to complete each task.**

**(You can use screenshots to help you)**

**"Add a ruler" –method 2**

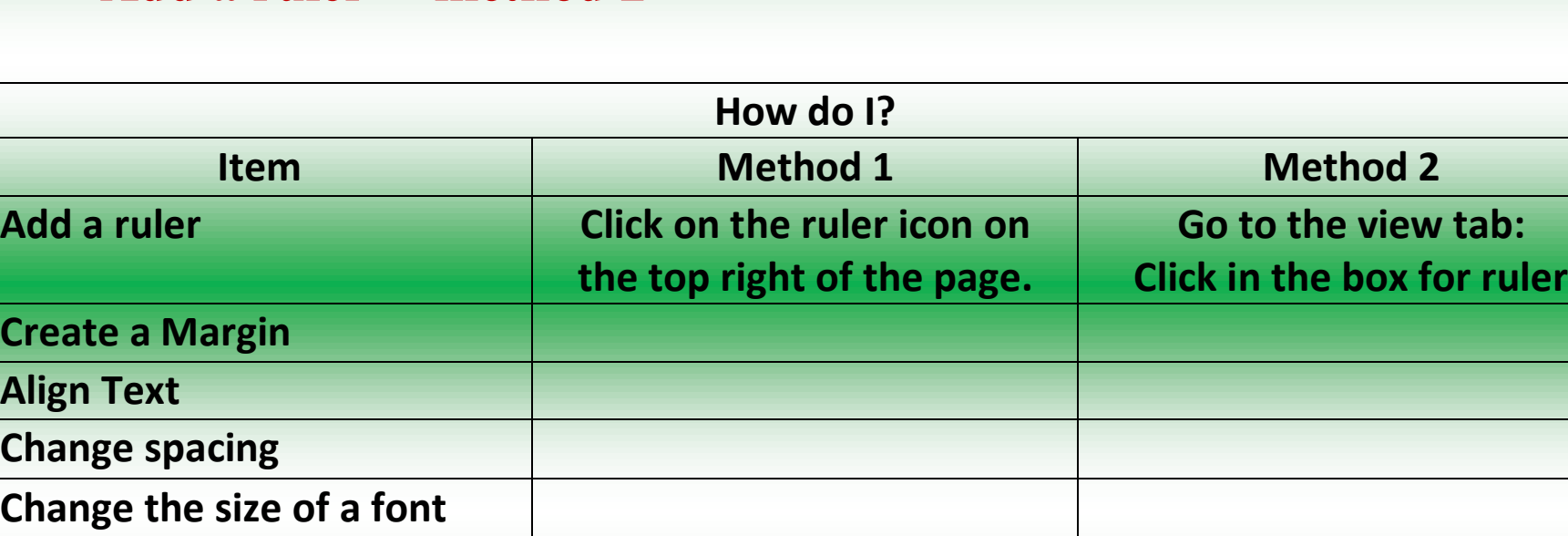

\*\*\*\*\*\*\*\*<del>\*\*\*\*\*\*\*\*\*\*\*\*\*\*\*\*\*\*\*\*\*</del>\*\*

 $\alpha \in \mathbb{S}$ 

I,

**In AP** 

Describe 2 ways (using WORD) to complete each task.

SAVE AS : Cl(2).(name).journalC

#### Lesson 28

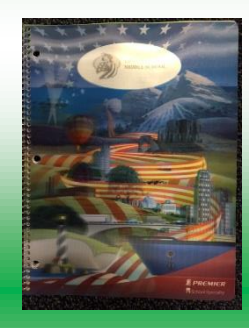

\*\*\*\*\*\*\*\*\*\*\*\*\*\*\*\*\*\*\*\*\*\*\*\*\*

**Planner: Formatting: Review Space, Alignment, Fonts, and Margins; add Indents & Tabs**

#### **Objectives**

**I can to set tabs on a Word Document.**

**I can use Spacing, Alignment, and Indents on a Document.**

**I can explain 3 ways to correctly present my papers for ELA class**

### **Standards**

**6.A.8.1 Explain uses for and advantages of technology systems. 6.B.8.1 Select and justify the use of digital tools and resources to accomplish a variety of tasks. Essential Questions**

**How do I format a paper for my ELA assignments? How do I adjust margins and line spacing in MS Word?**

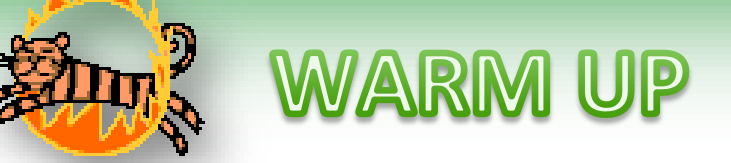

**KEYBOARD: 10 MINUTES** 

Open the WCSD AUP Document

\*\*\*\*\*\*\*\*\*<del>\*\*\*\*\*\*\*\*\*\*\*\*\*\*\*</del>\*\*\*\*

\*\*\*\*\*\*\*\*\*<del>\*\*\*\*\*\*\*\*\*\*\*\*\*\*\*\*</del>\*\*

<u> Martin Martin Martin Martin Ma</u>

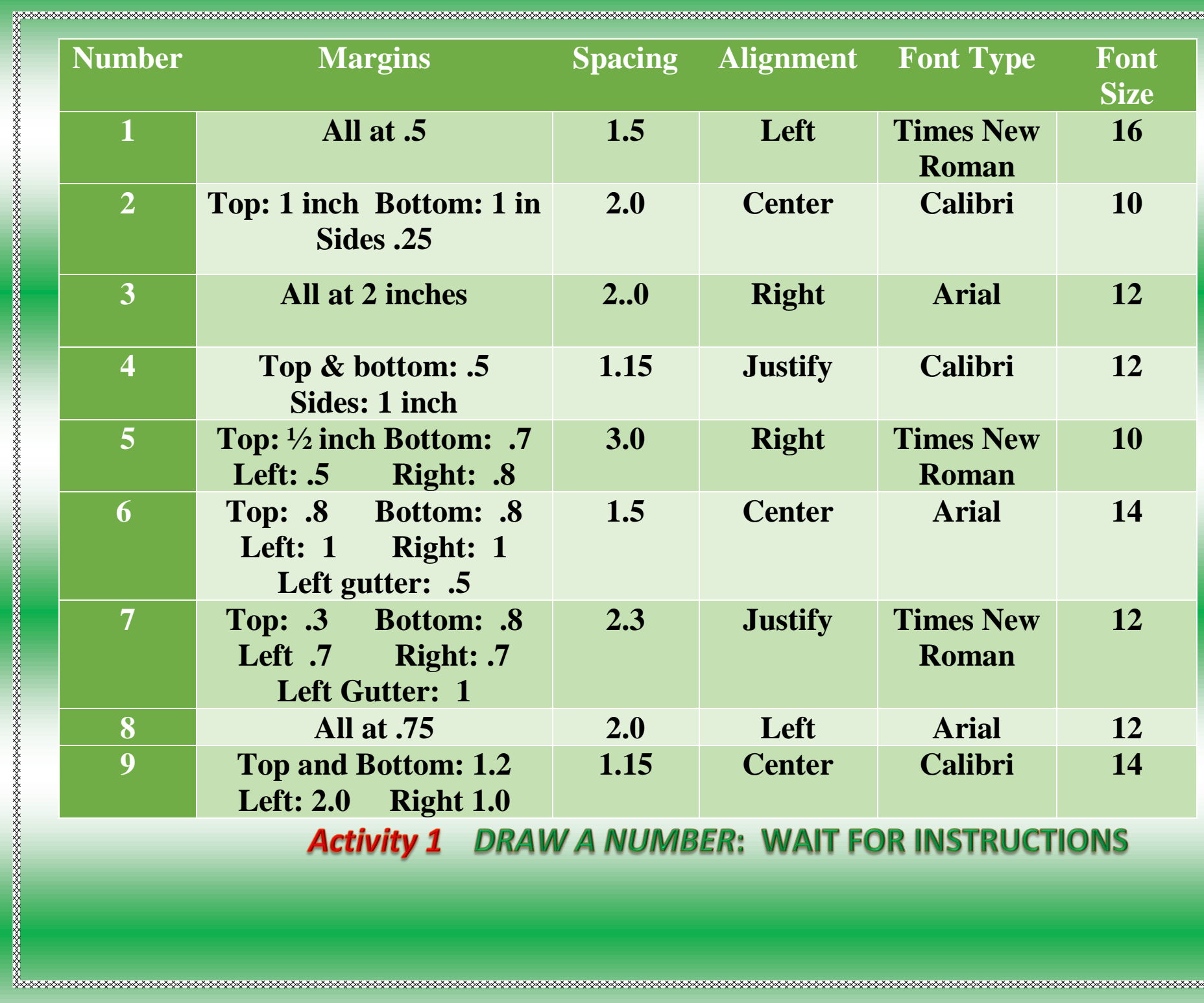

DRAW A NUMBER: WAII

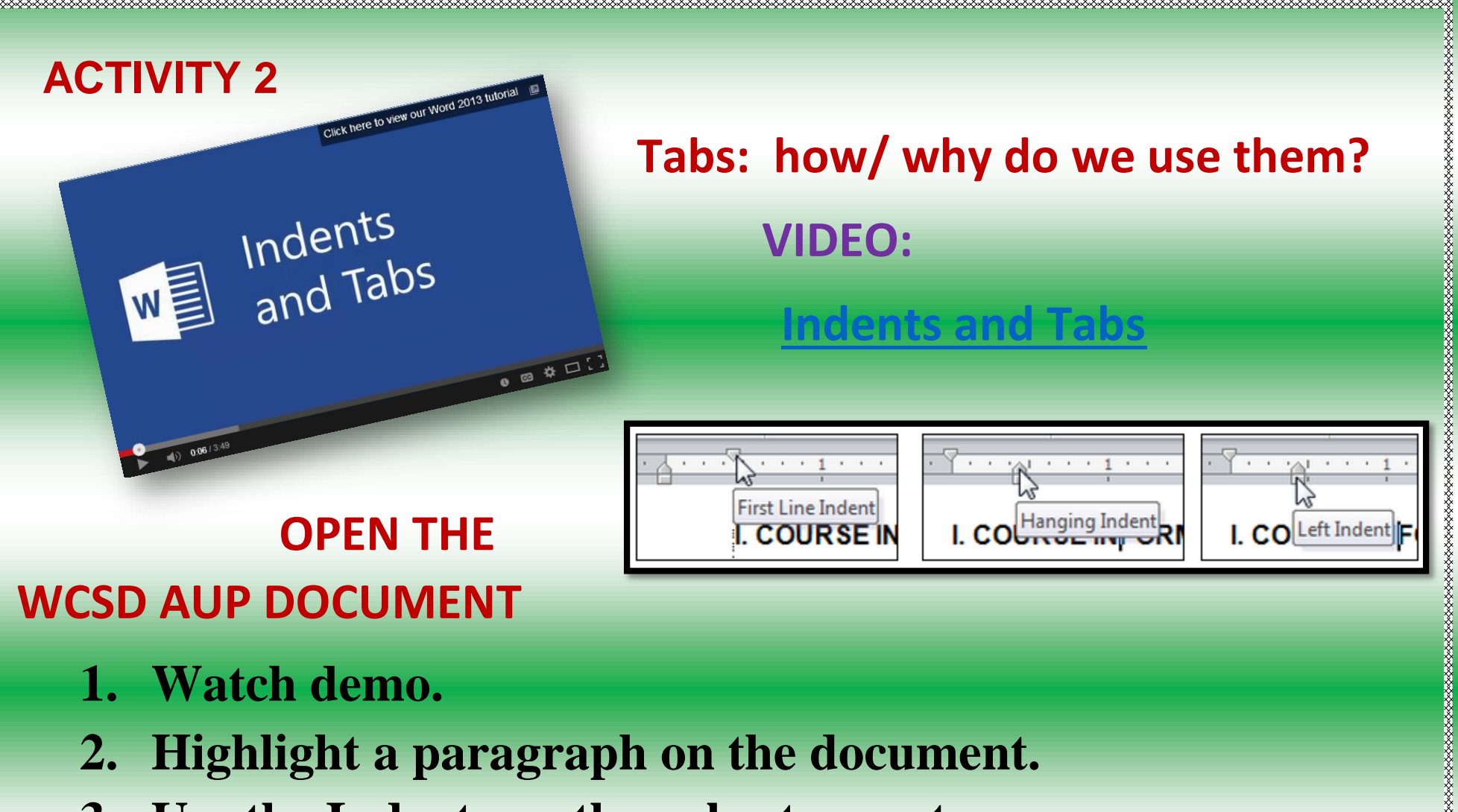

,,,,,,,,,,,,,,,,,,,,,,,,,,,,

**3. Use the Indents on the ruler to create: First Line Indent Left Indent**

## **Hanging Indent Right Indent**

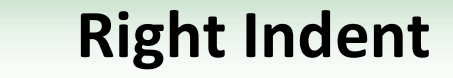

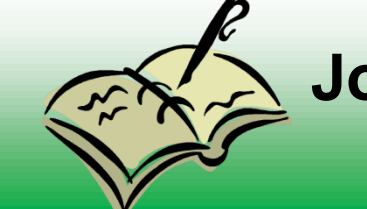

**Journal: Entry #16 ADD TWO ROWS TO YOUR TABLE**

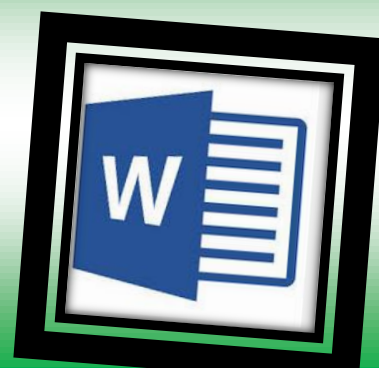

#### **LABEL THEM "INDENTS" & "TABS"**

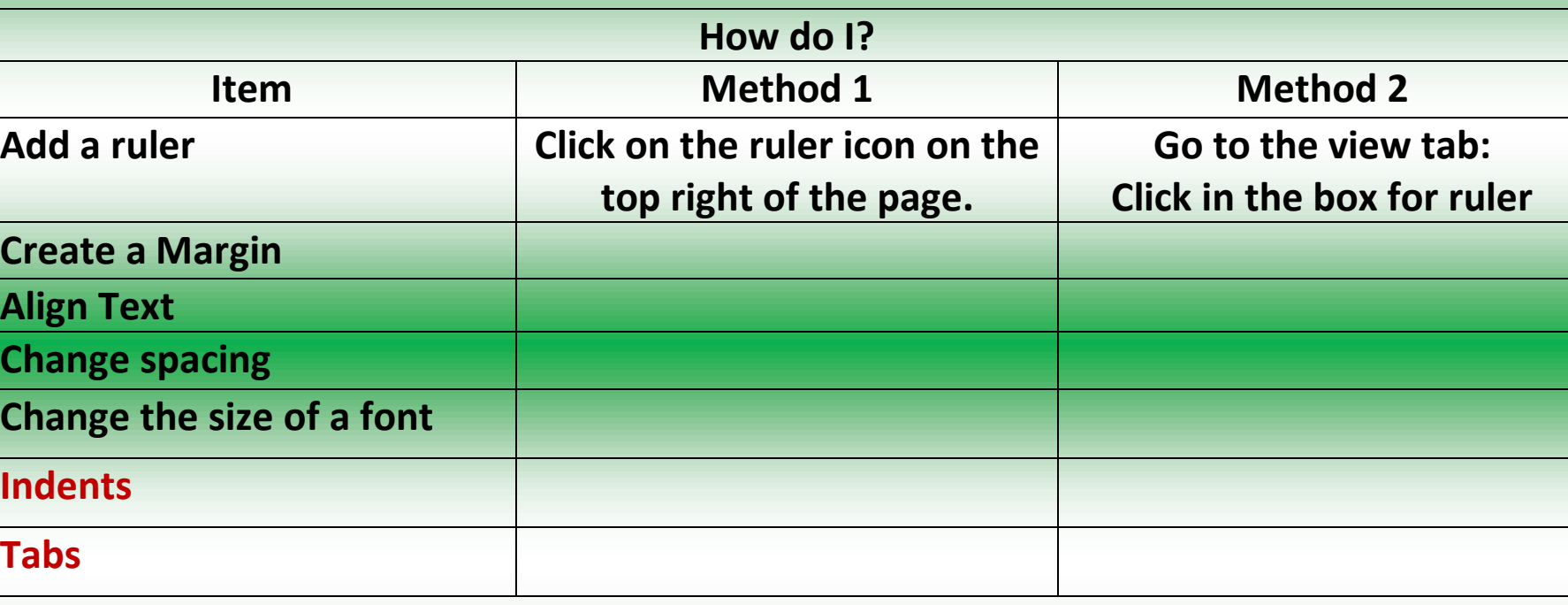

#### **COMPLETE THE TABLE**

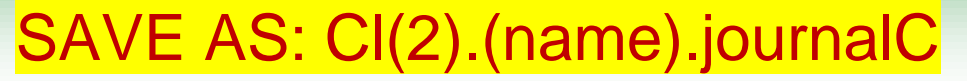

## **ACTIVITY 4**

### **CREATING AND USING TAB: PRACTICE**

\*\*\*\*\*\*\*\*\*\*\*\*\*\*\*\*\*\*\*\*\*\*\*\*\*\*\*\*\*\*\*\*\*\*\*

\*\*\*\*\*\*\*\*\*\*\*\*\*\*\*\*\*\*\*\*\*

**OPEN THE WCSD AUP WORD DOCUMENT**

**Follow the instructions to set the** 

,,,,,,,,,,,,,,,,,,,,,,,,,

- **1. Different types of tabs.**
- **2. Push the Tab key and see how the sentences move and fit according to the type of tab.**

## **ACTIVITY 5: TABS with Decimals**

**Try a tab with decimal numbers:**

- **A. KEY 5 DECIMAL NUMBERS on your AUP document.**
- **B. Use the tab set for decimals**
- **C. Align the decimals**

\*\*\*\*\*\*\*\*\*\*\*\*\*\*\*\*\*\*\*\*\*\*

\*\*\*\*\*\*\*\*\*\*\*\*\*\*\*\*\*\*\*\*\*\*\*

\*\*\*\*\*\*\*\*\*\*\*\*\*\*\*\*\*\*

Bonus: stamps Try using Tabs to Create 4 Columns on your page.

«

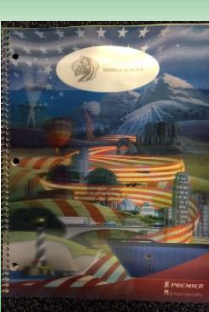

## **LESSON 28A (LESSON 34)**

**Planner: Quarter Final Keyboard Assessment**

**Objective:** I can demonstrate progress in my keyboard skills as assessed by Accuracy and Words per Minute Essential Question: What effort do I need to make to improve my keyboarding?

**Warm Up: Keyboard 10 Minutes Open Keyboard Scores and Keyboard Proof documents from** *OneDrive*

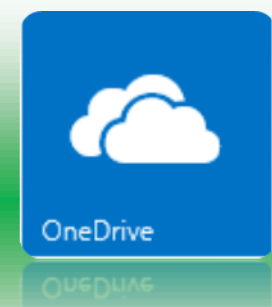

\*\*\*\*\*\*\*\*<del>\*\*\*\*\*\*\*\*\*\*\*\*\*</del>\*\*

\*\*\*\*\*\*\*\*\*\*\*\*\*\*\*\*\*\*\*\*\*\*\*\*\*\*\*\*\*

\*\*\*\*\*\*\*\*\*\*\*\*\*\*\*\*\*

## **Activity 1:**

## Review Keyboard Assessment Rubric (see Web page)

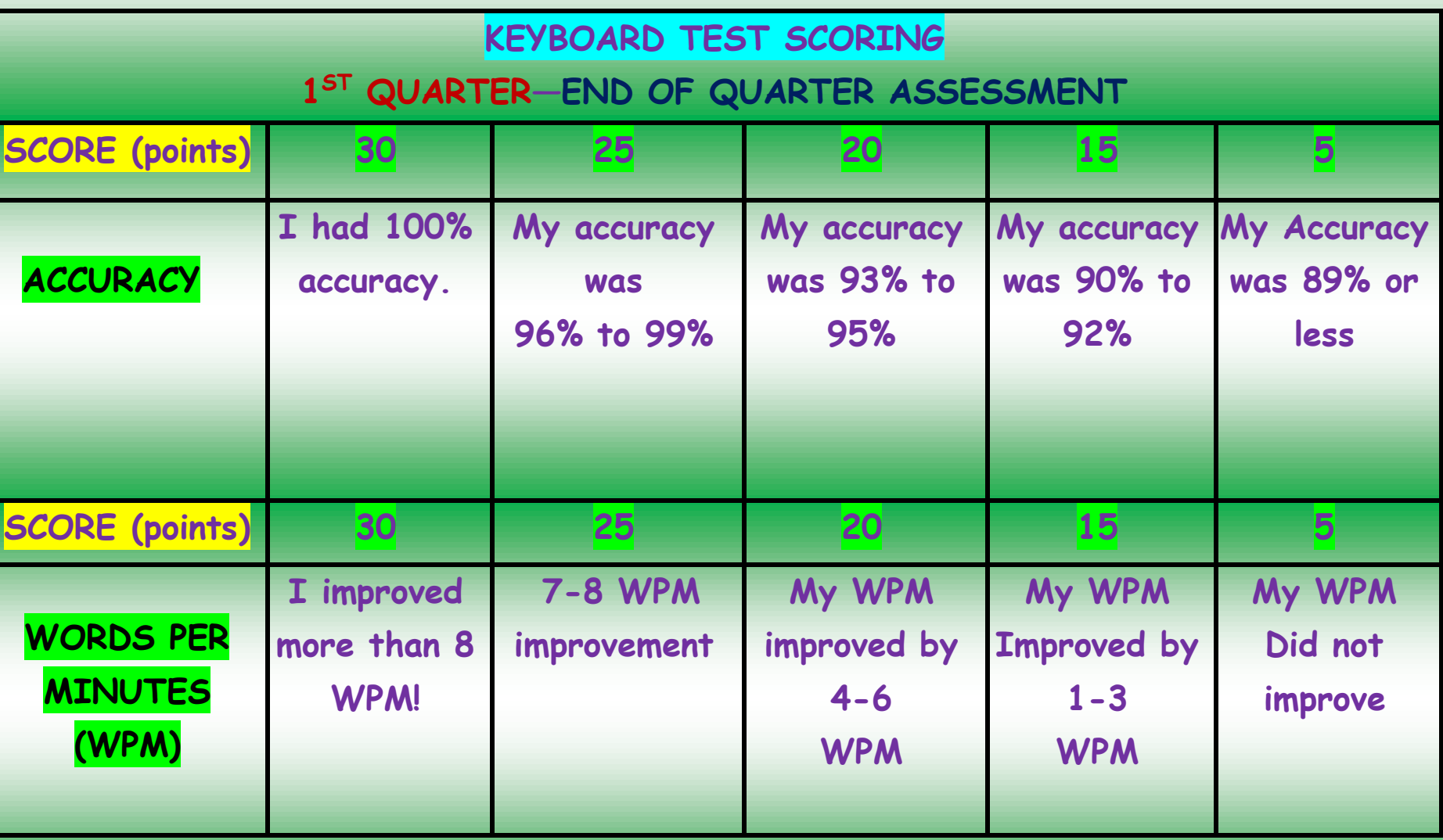

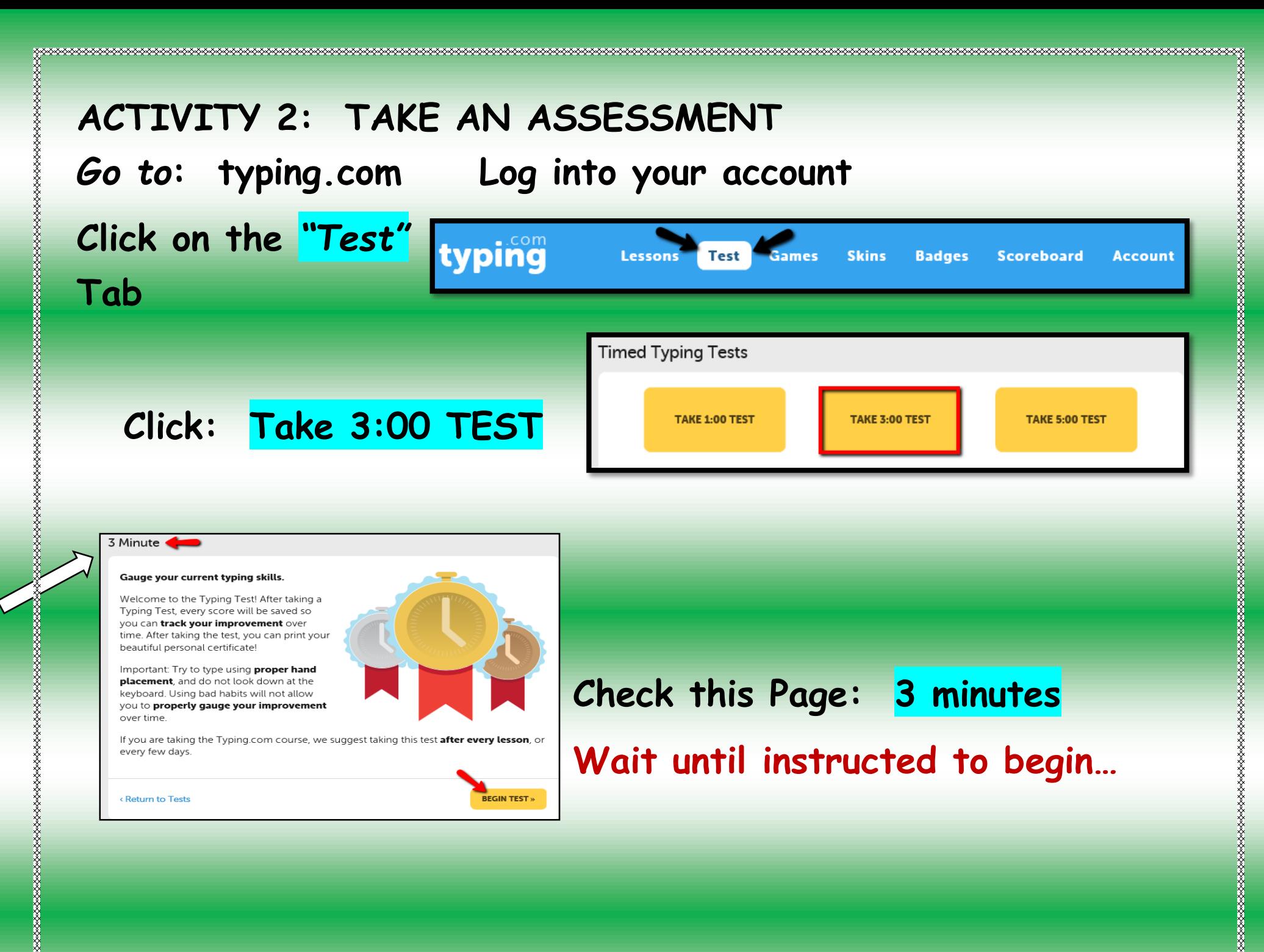

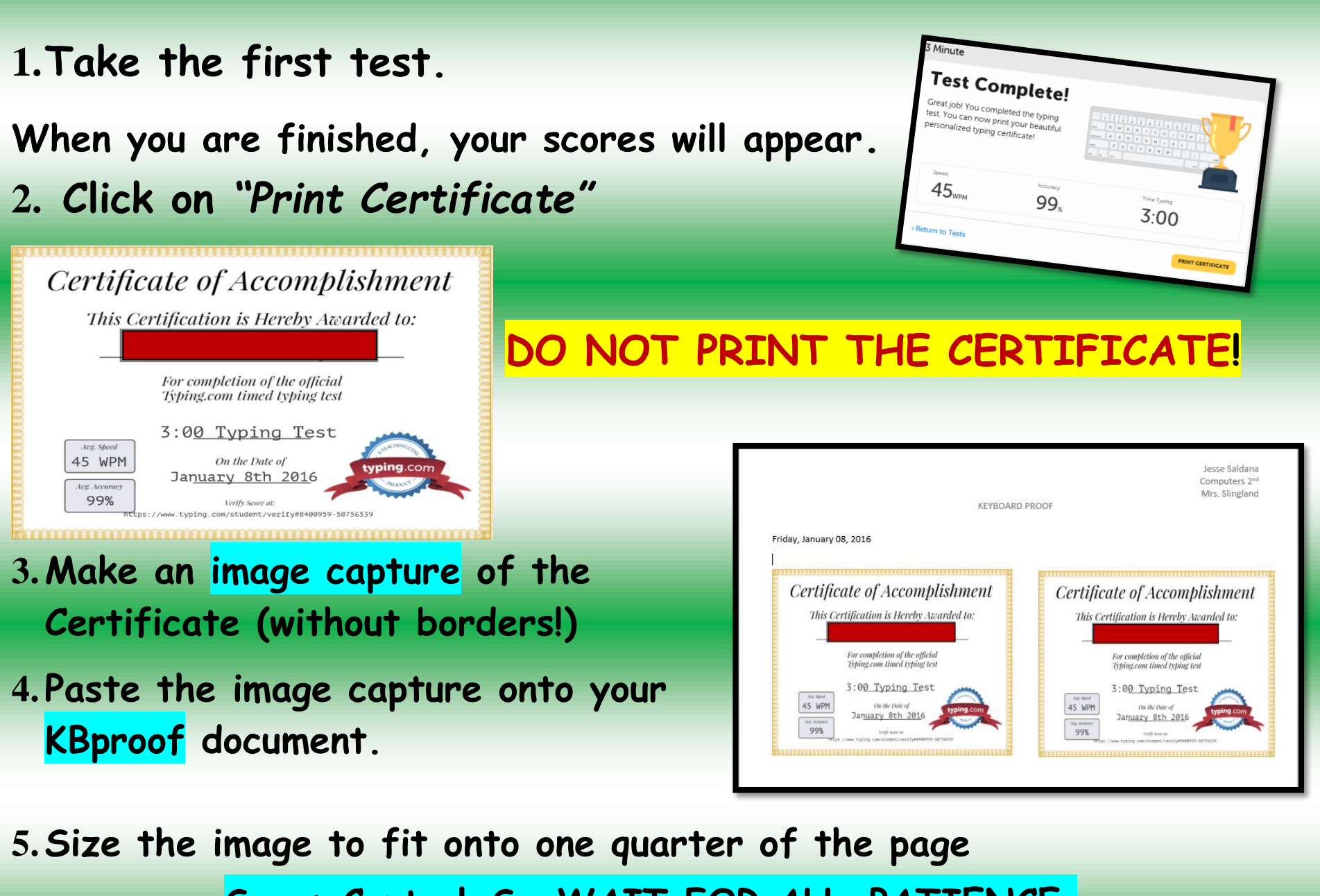

\*\*\*\*\*\*\*\*\*\*\*\*\*\*\*\*\*

\*\*\*\*\*\*\*\*\*\*\*\*\*\*\*\*\*\*\*\*\*\*\*\*\*\*\*\*\*\*

**\\\\\\\\\\\\\\\\\\\\\\** 

**Save: Control S WAIT FOR ALL…PATIENCE.**

# **6.Retake the test. Image capture Certificate. 7.Paste the Image of your 2nd Certificate next to the first 8.Group the two Certificate Images.**

\*\*\*\*\*\*\*\*\*\*\*\*\*\*\*\*\*\*\*\*

\*\*\*\*\*\*\*\*\*\*\*\*\*\*\*\*\*\*\*\*\*\*\*\*\*\*

**◇◇◇◇◇◇◇◇◇◇◇◇◇◇◇◇◇◇◇◇◇◇◇◇◇◇◇◇◇◇◇◇◇** 

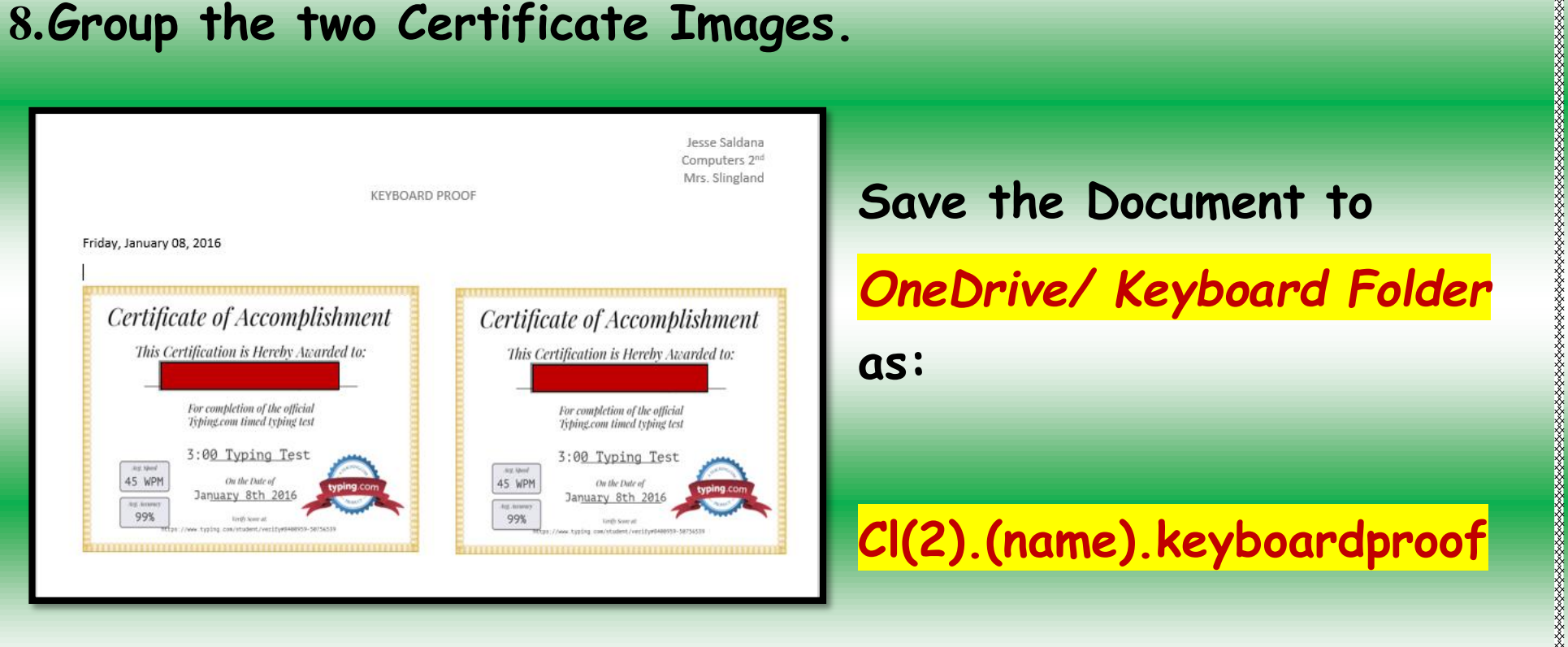

*Think: How well did you do? Consider a goal for the end of the semester*

**AAAAAAAAAAAAAAA** 

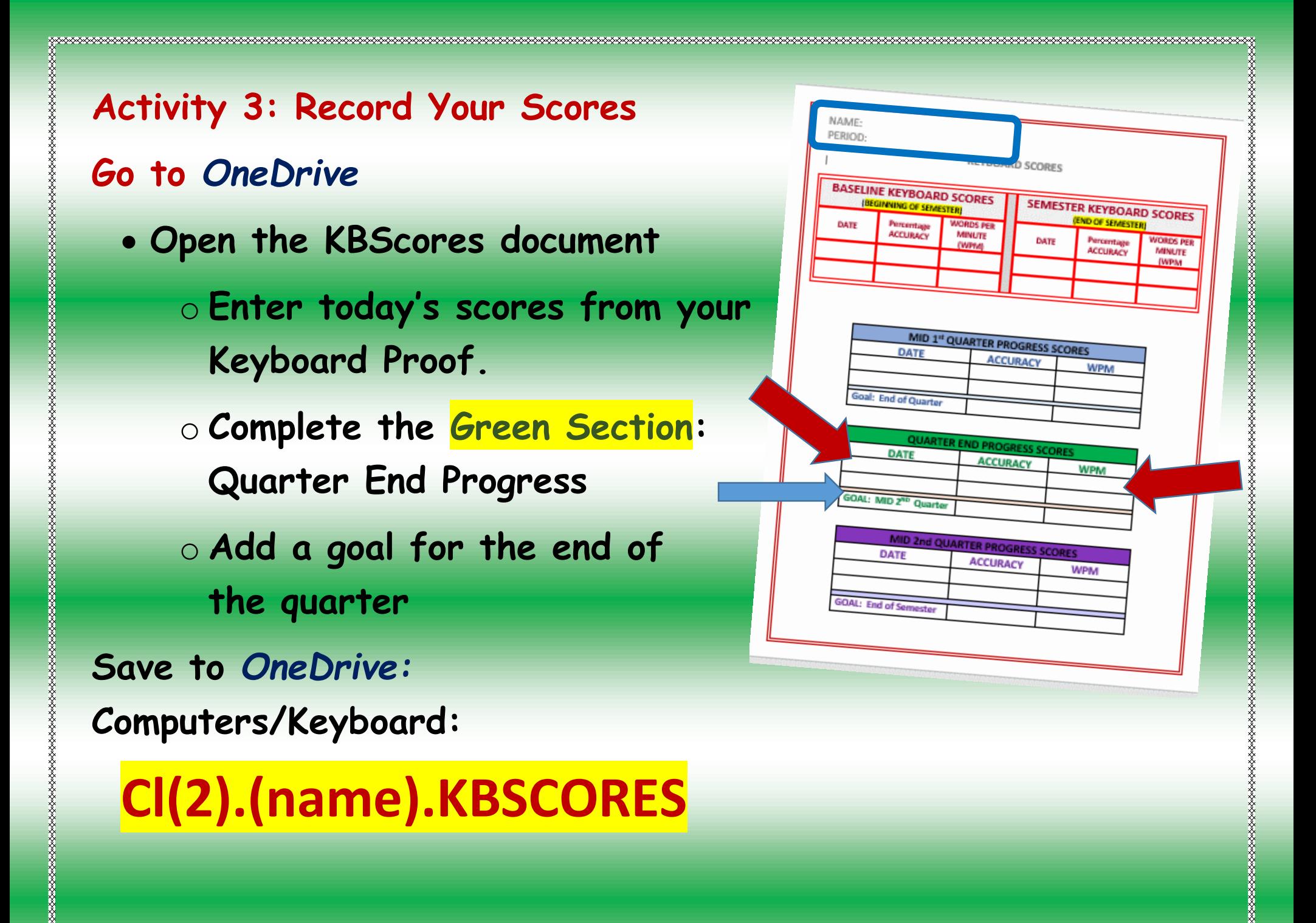

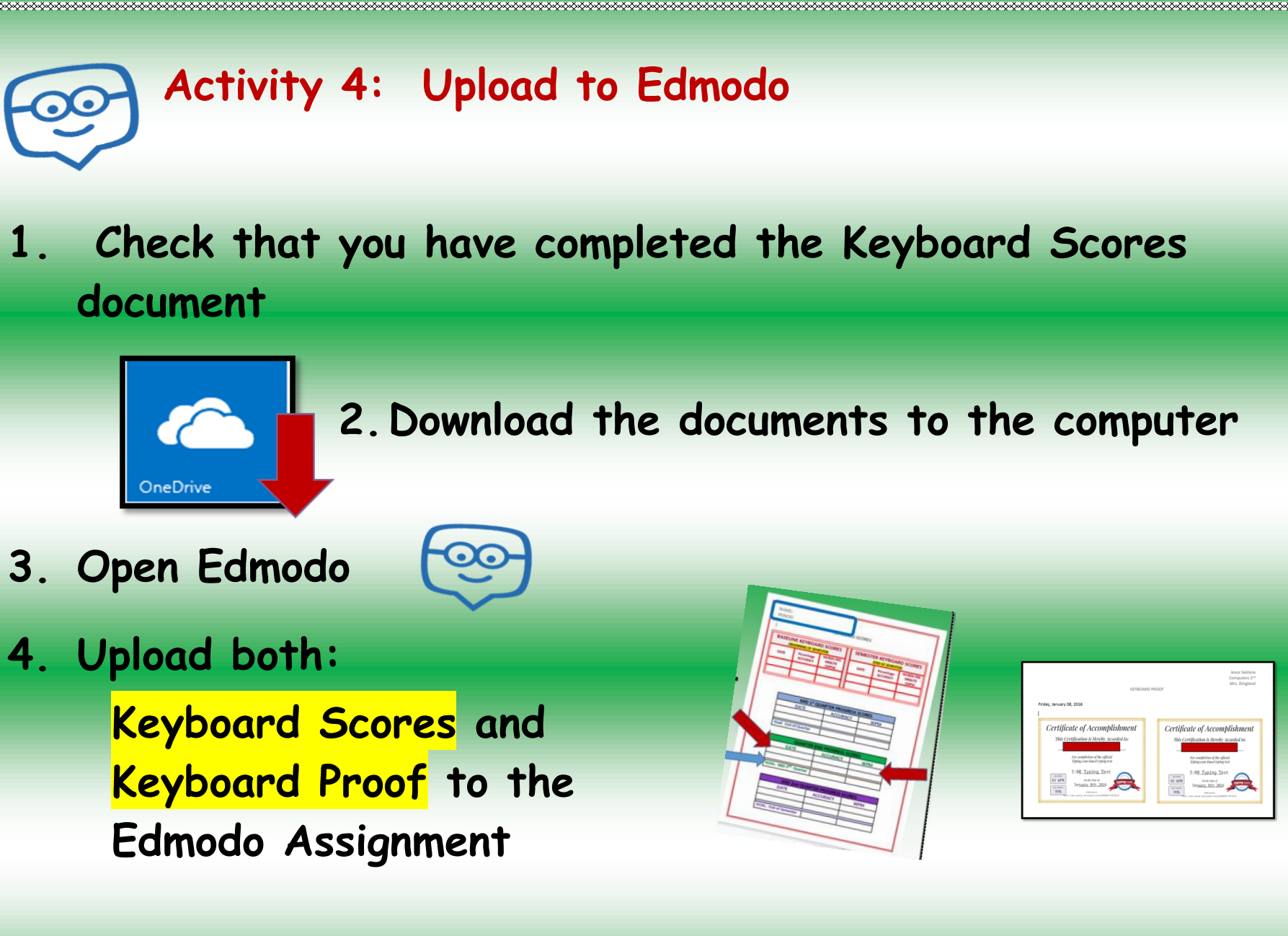

\*\*\*\*\*\*\*\*\*\*\*\*\*\*\*\*\*\*\*\*\*\*\*\*\*\*\*

\*\*\*\*\*\*\*\*\*\*\*\*\*\*\*\*\*\*\*\*\*\*\*\*\*\*\*\*\*\*\*\*\*

**xxxxxxxxxxxxxx** 

**5. Write a comment and submit**

### **REMEMBER TO COMPLETE THE ENTRY 16 TABLE**

### **Lesson 28** B

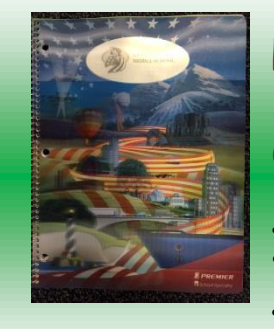

### **Planner: Applying Bullets to Documents**

**Objectives: I can correctly use bullets on a document**

**I can explain how to create custom bullets and where to use them.**

\*\*\*\*\*\*\*\*\*\*\*\*\*\*\*\*\*\*\*\*\*\*\*\*\*\*\*\*

,,,,,,,,,,,,,,,,,,,,,,,,,,,,,

### **Standards;**

**6.A.8.1 Explain uses for and advantages of technology systems.**

**6.B.8.1 Select and justify the use of digital tools and resources to accomplish a variety of tasks.** 

#### **Questions:**

How to I correctly use bullets on Documents

Can I make my own bullets?

## WARM UP **Keyboard: 15 minutes**

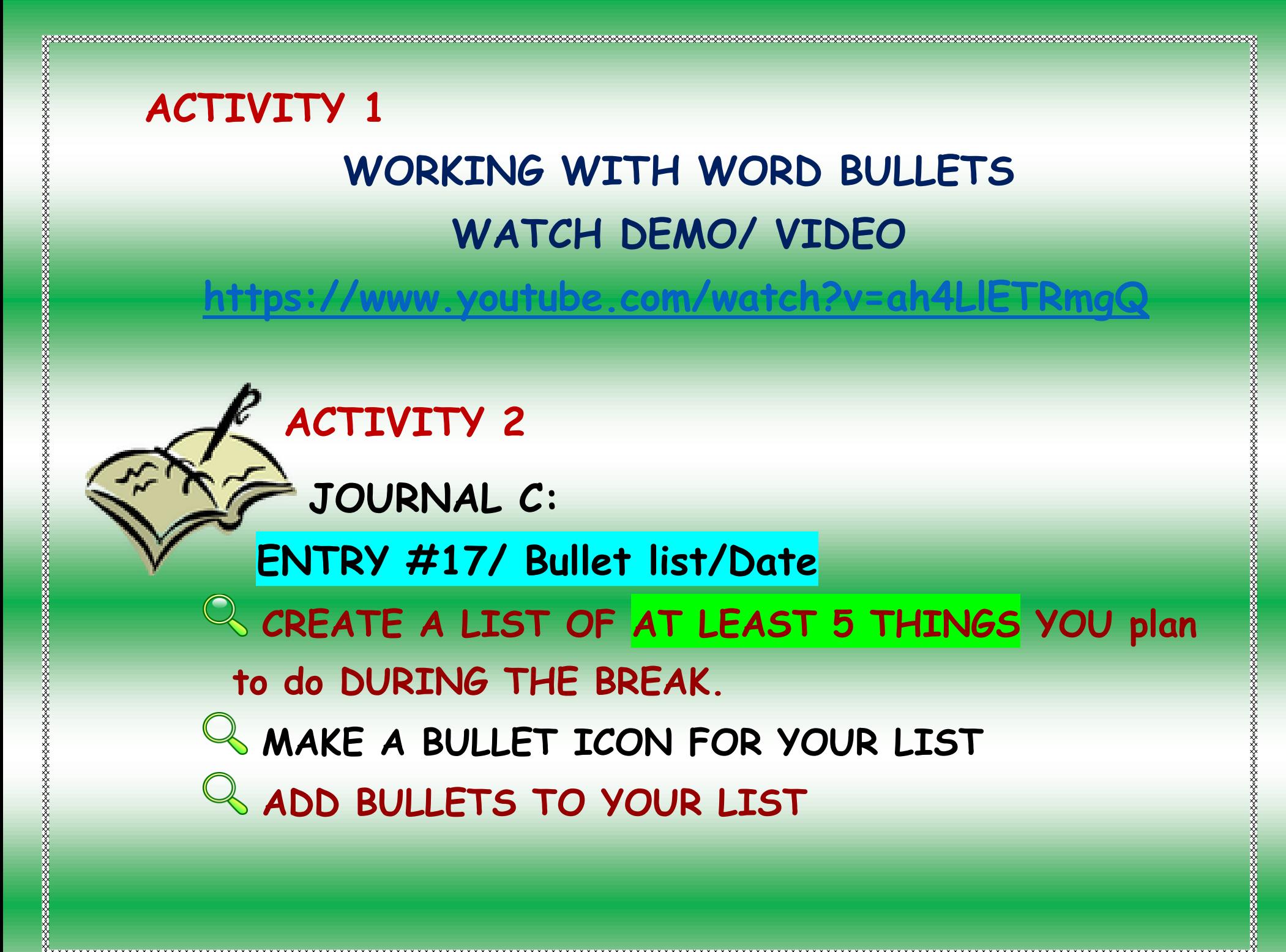

## **ACTIVITY 3**

#### **Journal C: Entry #16 / Method for Word / Date**

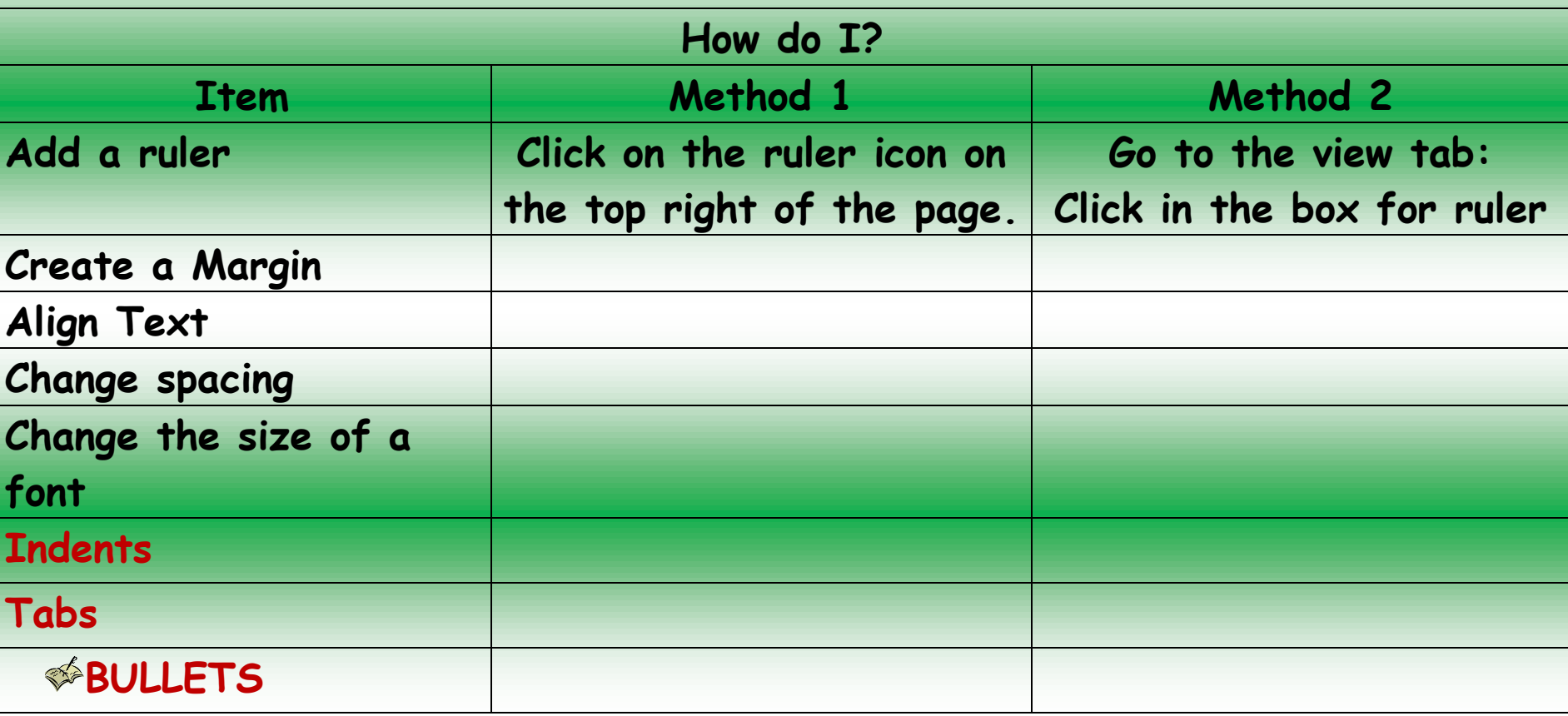

\*\*\*\*\*\*\*\*\*\*\*\*\*\*\*\*\*\*\*\*\*\*\*\*\*\*\*\*\*\*\*\*\*\*\*

\*\*\*\*\*\*\*\*\*\*\*\*\*\*\*\*\*\*\*\*\*\*

#### **ADD A "Bullet" ROW TO YOUR TABLE:**

**SAVE AS: Cl(2).(name).journalwk8**

\*\*\*\*\*\*\*\*\*\*\*\*\*\*\*\*\*\*\*\*\*\*\*\*\*\*\*\*\*\*

\*\*\*\*\*\*\*\*\*\*<del>\*\*\*\*\*\*\*\*\*\*\*\*\*\*</del>\*\*

\*\*\*\*\*\*\*\*\*\*\*\*\*\*\*

#### **Lesson 29**

## **Planner: HYPERLINKS**

**Objectives: I can hyperlink text and images to a web page. I can link to a place in a document.**

\*\*\*\*\*\*\*\*\*<del>\*\*\*\*\*\*\*\*\*\*\*\*\*\*\*</del>\*\*

\*\*\*\*\*\*\*\*\*\*\*\*\*\*\*\*\*\*\*\*\*\*\*

,,,,,,,,,,,,,,,,,,,,,,,,

**I can explain how to correctly print single or multiple pages of a document. Standards;** 

**6.A.8.1 Explain uses for and advantages of technology systems.**

**6.B.8.1 Select and justify the use of digital tools and resources to accomplish a variety of tasks.** 

**Essential Questions: What is a Hyperlink? How can I hyperlink? When should I use hyperlinks?**

Warm-up

**Keyboard: 15 minutes**

ACTIVITY 1 How do I Hyperlink? What do you already know? <http://www.youtube.com/watch?v=RpqnRiOSuDk> \*\*[\\*Hyperlink: how to](https://www.youtube.com/watch?v=8rGpFt_sA2k)

(Stop before save as webpage)

 $W \equiv$  Hyperlinks

\*\*\*\*\*\*\*\*\*\*\*\*\*\*\*\*\*\*\*\*\*\*\*\*\*\*\*\*\*\*\*\*\*\*\*\*

</u>

Watch the Teacher Demos:

Link to a word or phrase

Link to an image Link to a place in a document

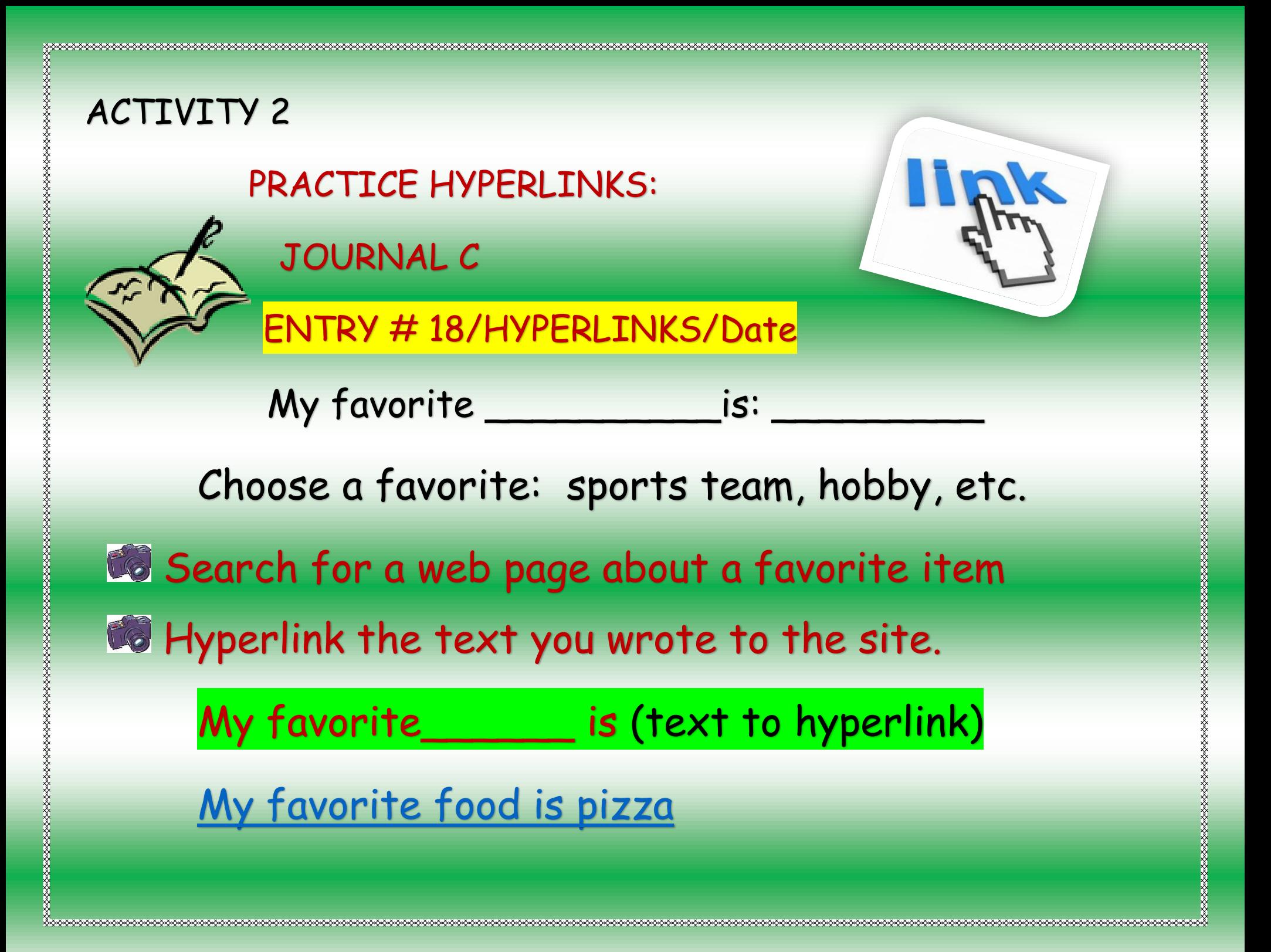

Search for an image.

Capture the image (snipping tool) and paste it to

Entry 18. Link the image to the web source.

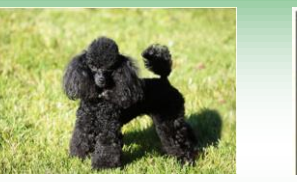

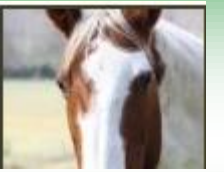

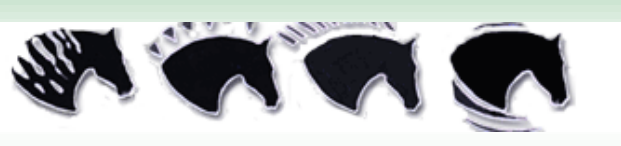

ACTIVITY 4

ON YOUR JOURNAL (#18) WRITE: Top of Page

*HYPERLINK* the "Top of Page" to the top

of your Journal C.

## [Top of Page](#page-0-0)

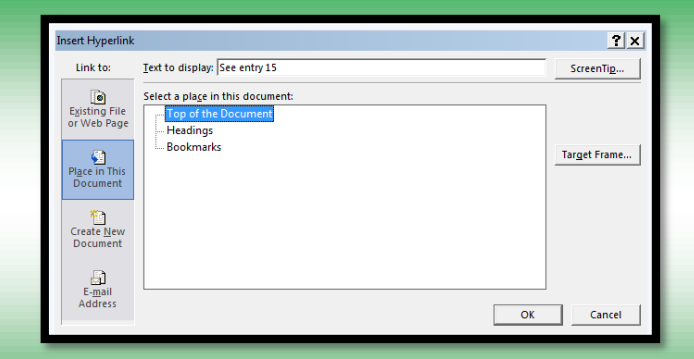

\*\*\*\*\*\*\*\*\*\*\*\*\*\*\*\*\*\*\*\*\*\*\*\*\*\*\*

\*\*\*\*\*\*\*\*\*\*\*\*\*\*\*\*\*\*\*\*\*\*\*\*\*\*\*\*\*\*\*

\*\*\*\*\*\*\*\*\*\*\*\*\*\*\*\*\*\*\*\*

### **Lesson 29-30**

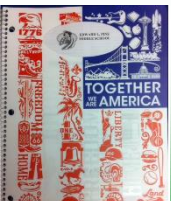

## **Planner: Printing/ Catch up**

**Objectives: I can hyperlink text and images to a web page. I can link to a place in a document.**

**I can explain how to correctly print single or multiple pages of a document. Standards;** 

**6.A.8.1 Explain uses for and advantages of technology systems.**

**6.B.8.1 Select and justify the use of digital tools and resources to accomplish a variety of tasks.** 

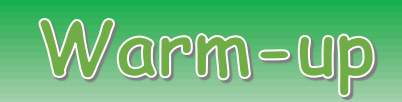

\*\*\*\*\*\*\*\*\*<del>\*\*\*\*\*\*\*\*\*\*\*\*\*</del>\*\*\*\*\*\*\*\*\*\*\*\*

\*\*\*\*\*\*\*\*\*\*\*\*\*\*\*\*\*\*\*\*\*\*\*\*\*\*\*\*\*

,,,,,,,,,,,,,,,,,,,,,,,,,,,,

### **Keyboard: 15 minutes**

## **ACTIVITY 1** PRINTING A DOCUMENT

WAIT FOR INSTRUCTIONS: **YOU WILL NOT BE PRINTING AT THIS TIME DO NOT CLICK THE PRINT BUTTON!**

- **1. LISTEN/WATCH INSTRUCTIONS**
- **2. TRY THE SETTINGS**
- **3. DISCUSS/ QUESTIONS**

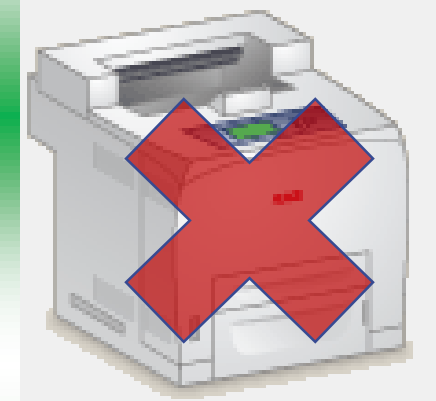

\*\*\*\*\*\*\*\*\*<del>\*\*\*\*\*\*\*\*\*\*\*\*\*\*\*</del>\*\*

,,,,,,,,,,,,,,,,,,,,,,,,,,,,,

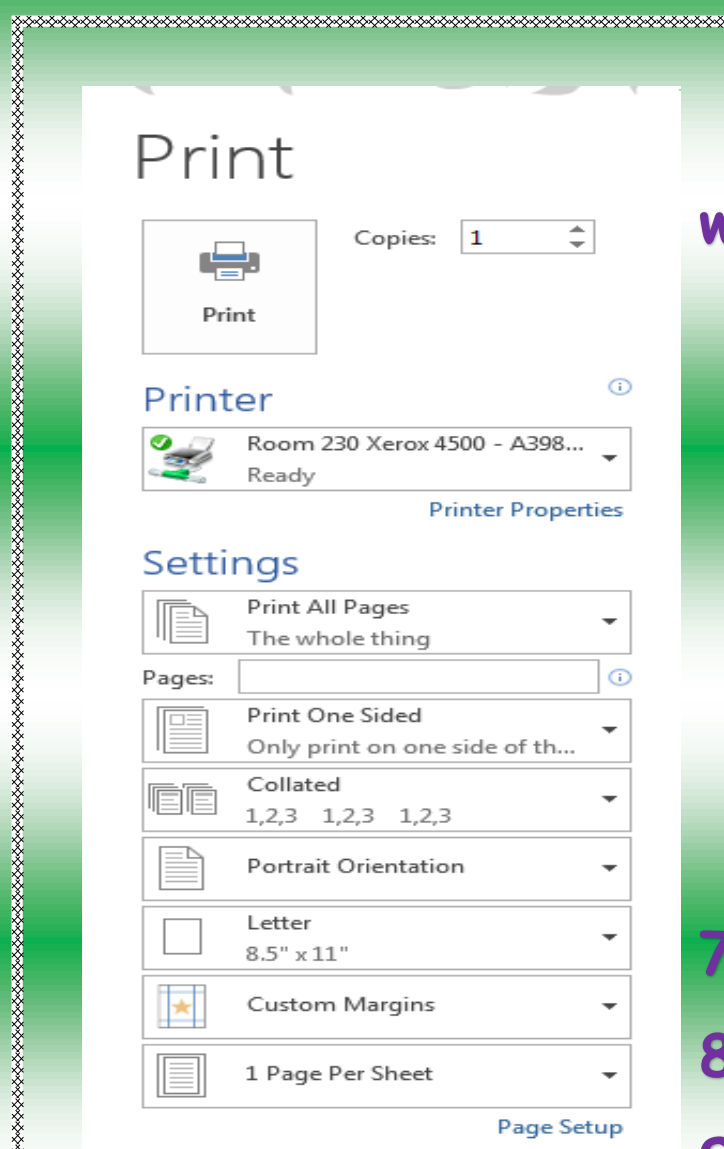

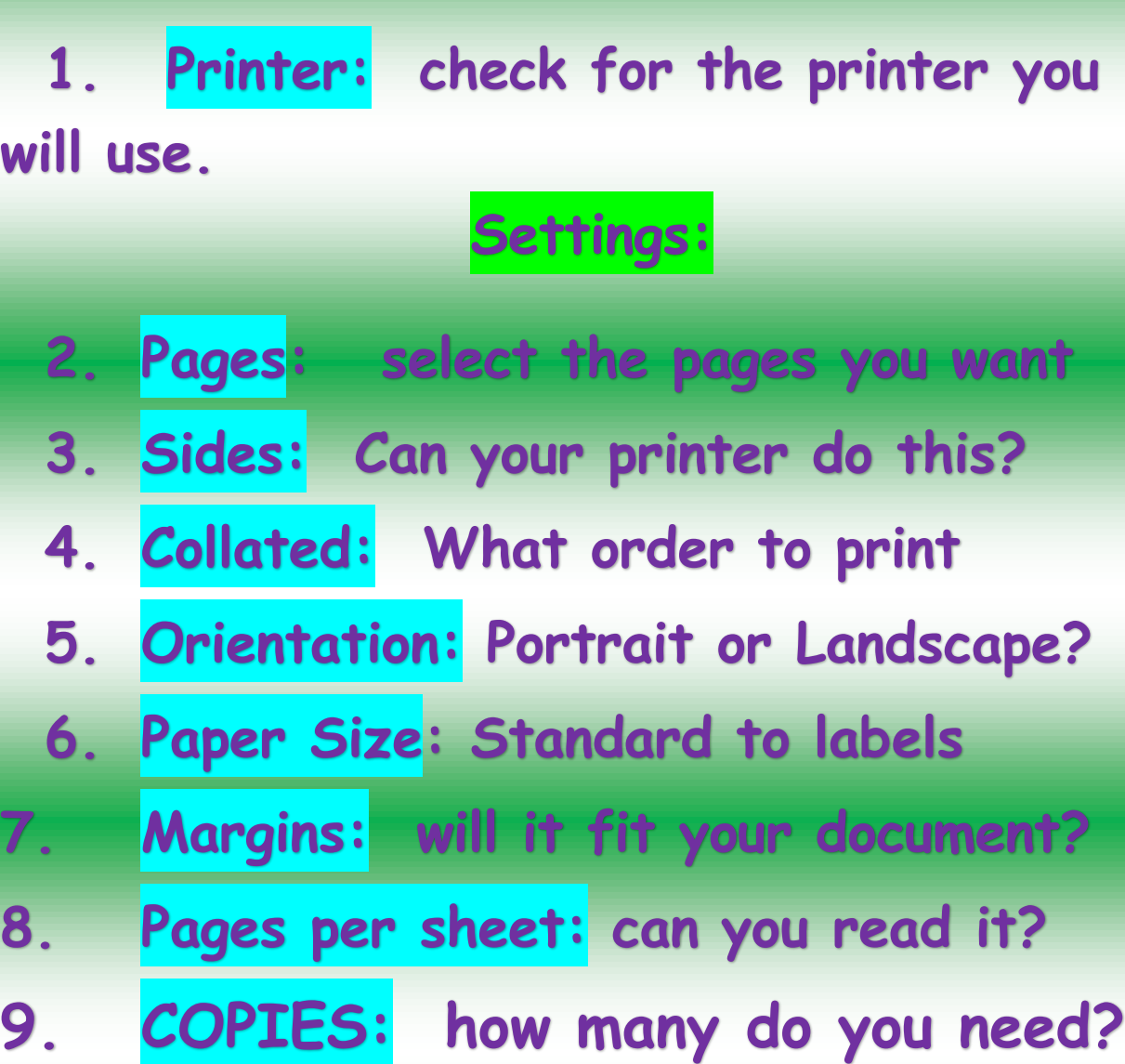

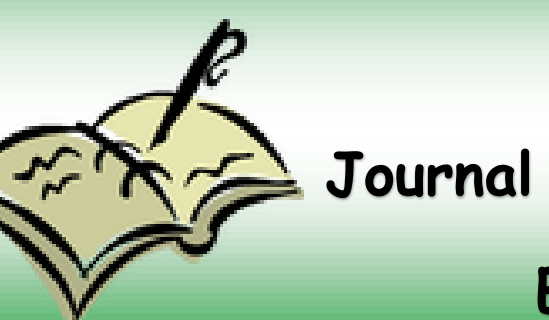

## **Entry 19/Print Options/Date**

## **A. List 3 options for printing from the print preview page in MS Office.**

**B. In 3 sentences, choose one of the options you listed, and explain its use.**

**Check your Journal: Entries 13-19**

**Submit your Journal to Edmodo.** 

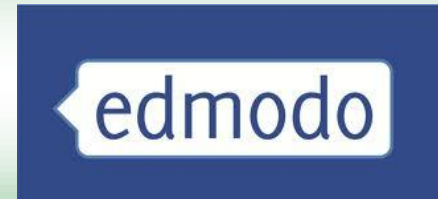

\*\*\*\*\*\*\*\*\*\*\*\*\*\*\*\*\*\*\*\*\*\*\*

**xxxxxxxxxxxxxxxx**